# May 2020 Maintenance Release - May 26, 2020

Last Modified on 06/01/2020 2:09 pm PDT

Release Date: May 26, 2020

#### What's New?

## PRM - ICIX Product Attributes (New!)

As a trading partner, you can now assign attributes to the ICIX Product level so that you can essentially describe the product with related data similar to how you define relationship attributes.

- New junction object called "Product Attributes" which is related to ICIX\_Product\_c and Attribute\_c.
- Using the Attribute\_c object to look up to Product\_Attribute\_c
- This object includes the following fields:
  - o Product Attribute Name text field
  - ICIX Product lookup
  - Attribute lookup
  - o Attribute value text
- Added attribute type to Attribute\_c.Relationship\_Types\_List\_c called "Product" Attribute.

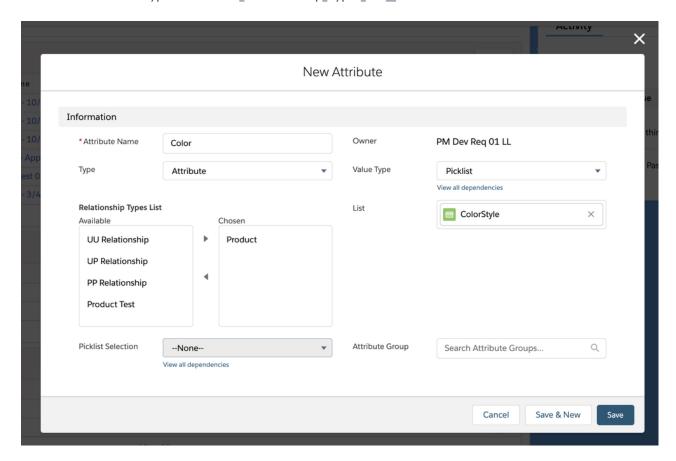

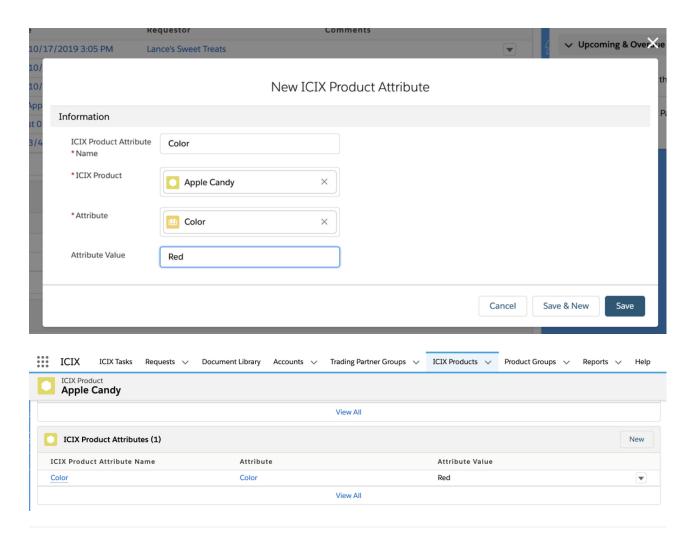

## Product Test - Automatically Approve Passing Test Results for 3-Actor Workflows

As a trading partner requestor, you can now have your test requests automatically approved without manual interaction when the test results are passing.

- This is a similar feature like we have for 2AW for auto approving requests
- This configuration setting for 3 actor wf product test is on the container template
- When the lab submits results to the requestor and all of the results are **passing**, this flag picks up and automatically marks the request as Closed and the workflow as Pass.
  - For failures, nothing different will happen: users will get a task as usual and will take action manually.
- No ICIX Tasks are created for any user when:
  - · All test are passing in the test request
  - All Tests are Information Only / Exempt
  - Flag is set to auto-approve test requests per container template
- To enable the feature, a new check box field is available for system administrators to add to the page layout, and then set as true: Auto-Approve 3-Actor Requests.

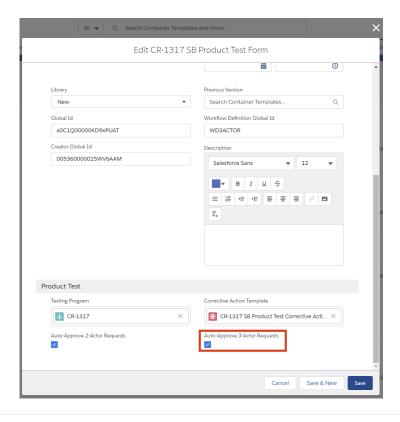

#### PT - All Tests Marked as Information Only

We have updated the scenario when all of the tests in a test request are marked as Information Only. The following describes what happens when the use case occurs:

- Workflow Status will be set to PASS
  - When the requestor APPROVES the PASS for all info only tests, the workflow gets updated to Pass, and the Request is Closed.
- RegulatoryLimitSummary and BrandLimitSummary = INFO ONLY
- Certificates (CPC, CPSIA, COC) all get generated as normally configured for passing test results.
  - Tests are set to be included in certificates through the PTM > Testing Categories
  - By default, no tests are shown in the certificates because they are not set in the PTM > Testing
    Categories

Side note: If all tests are marked as Warning and they are all passing, the Workflow Status will be set to PASS.

## **Bug Fixes**

- ICIX Tasks A task group does not show the requests if we directly search with task group name
- PRM User is getting stuck on Add New Related Product screen if save button is clicked with blank data
- PT Test Forms PDF A block of comments in a single test introduces a page jump in the generated PDF
- PT Product Test Headers are showing in the middle of the page and not on the top
- PT TRF convert to PDF failing in some cases
- PT Forms to PDF: Test Results tab not included in PDF when longer than 4MB

• API - Product API - Duplicate External ID issue